## **1-1.** アカウントの新規作成(ログインページ)

ログインページ下部の「アカウントの新規登録」よりアカウントの作成を行っ てください。

※前年度以前の学会のログインIDやパスワードは使用できません。

必ず、日本放射線腫瘍学会第36回学術大会のアカウントを作成してください。

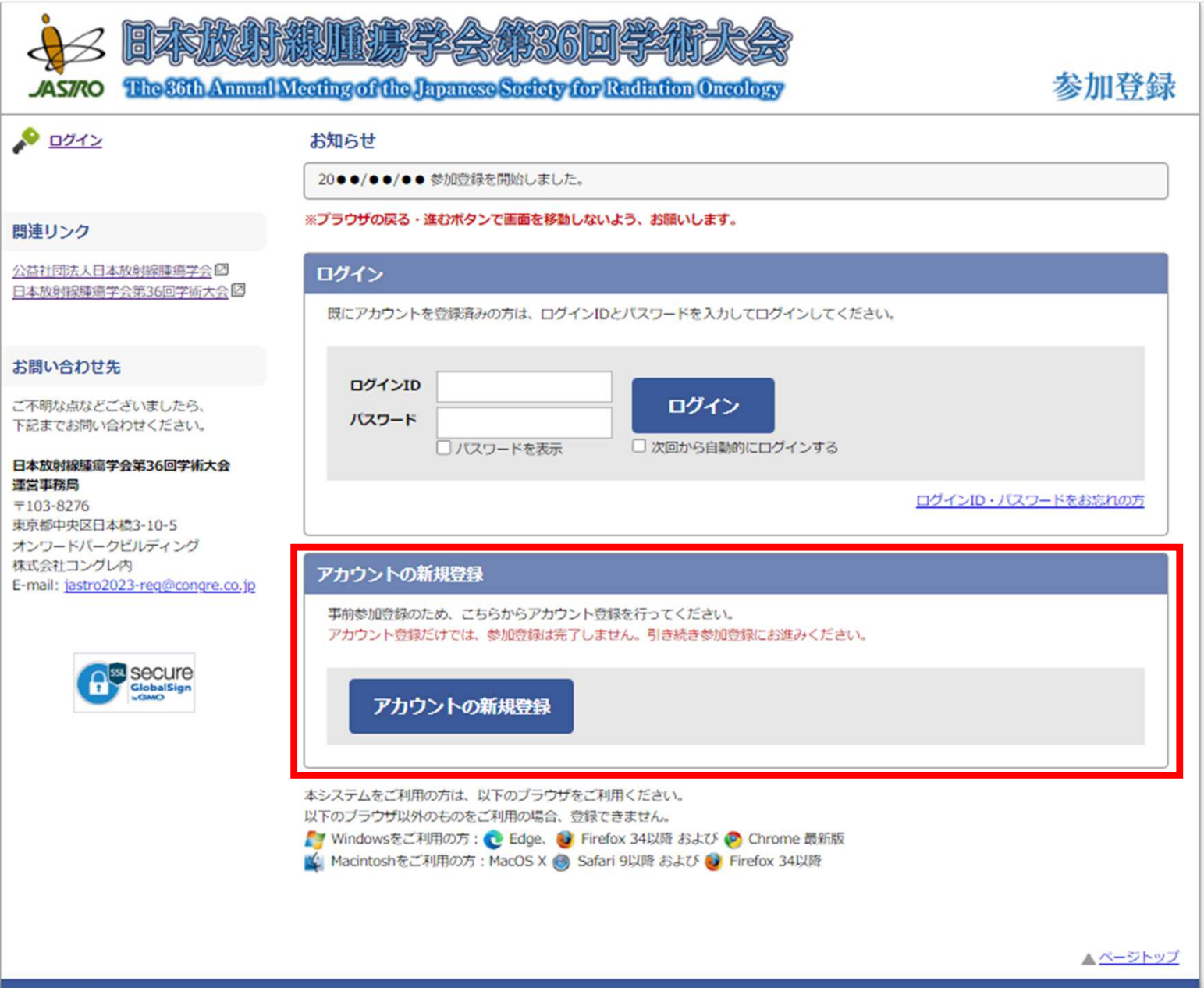

日本放射線腫瘍学会第36回学術大会 参加登録

# **1-2.** アカウントの新規作成(情報入力)

必要事項をご入力ください。(\*は必須項目です)

※初期研修医・大学院生の方は証明書(身分証等)のコピーをアップロード してください。

※学部学生の方は、証明書(学生証等)のコピーをアップロードしてください。

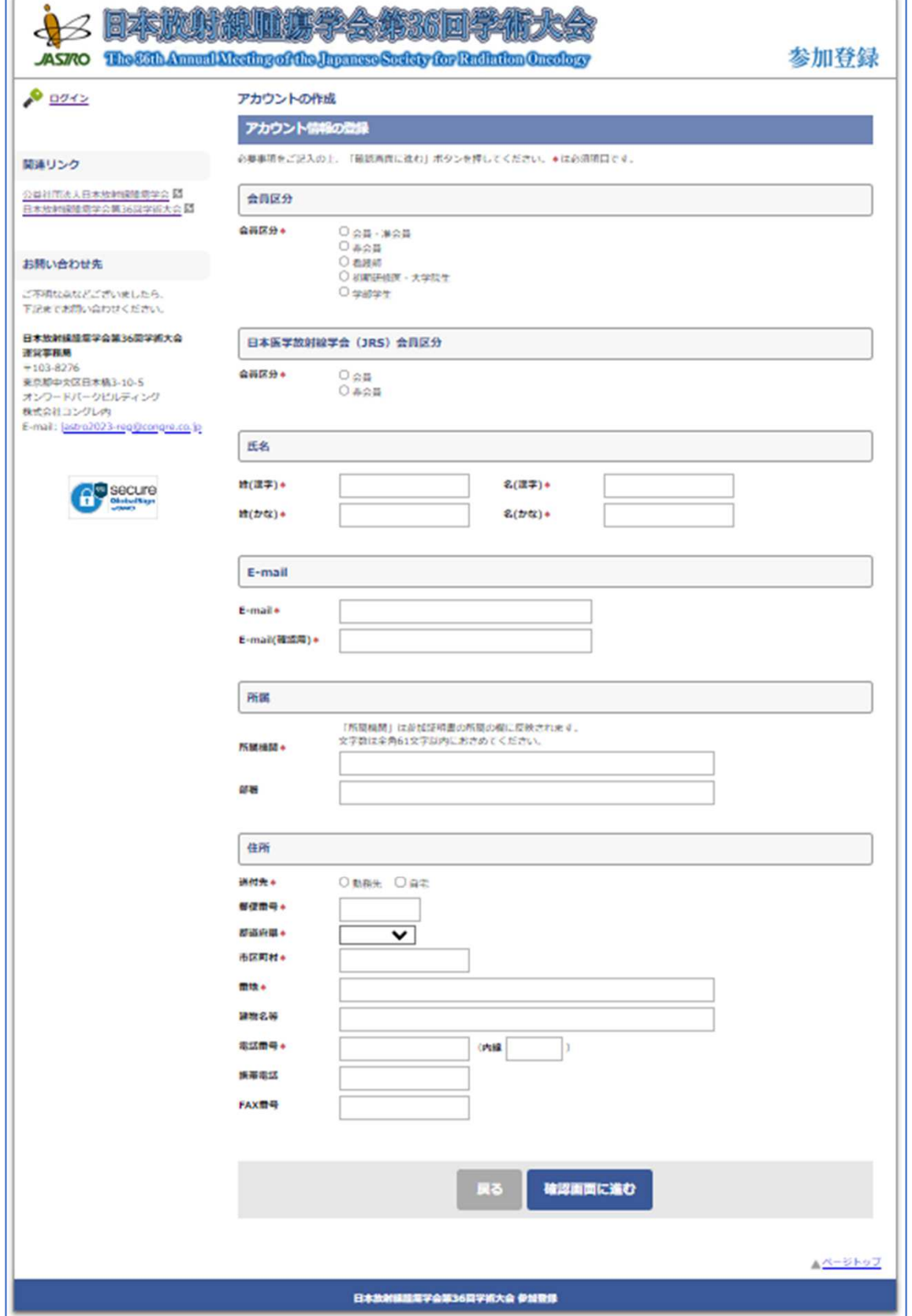

# **1-3.** アカウントの新規作成(確認画面)

ご入力いただいた内容をご確認のうえ、

「この内容で登録する」ボタンをクリックしてください。 ※アカウント登録後もマイページにて情報の修正は可能です。

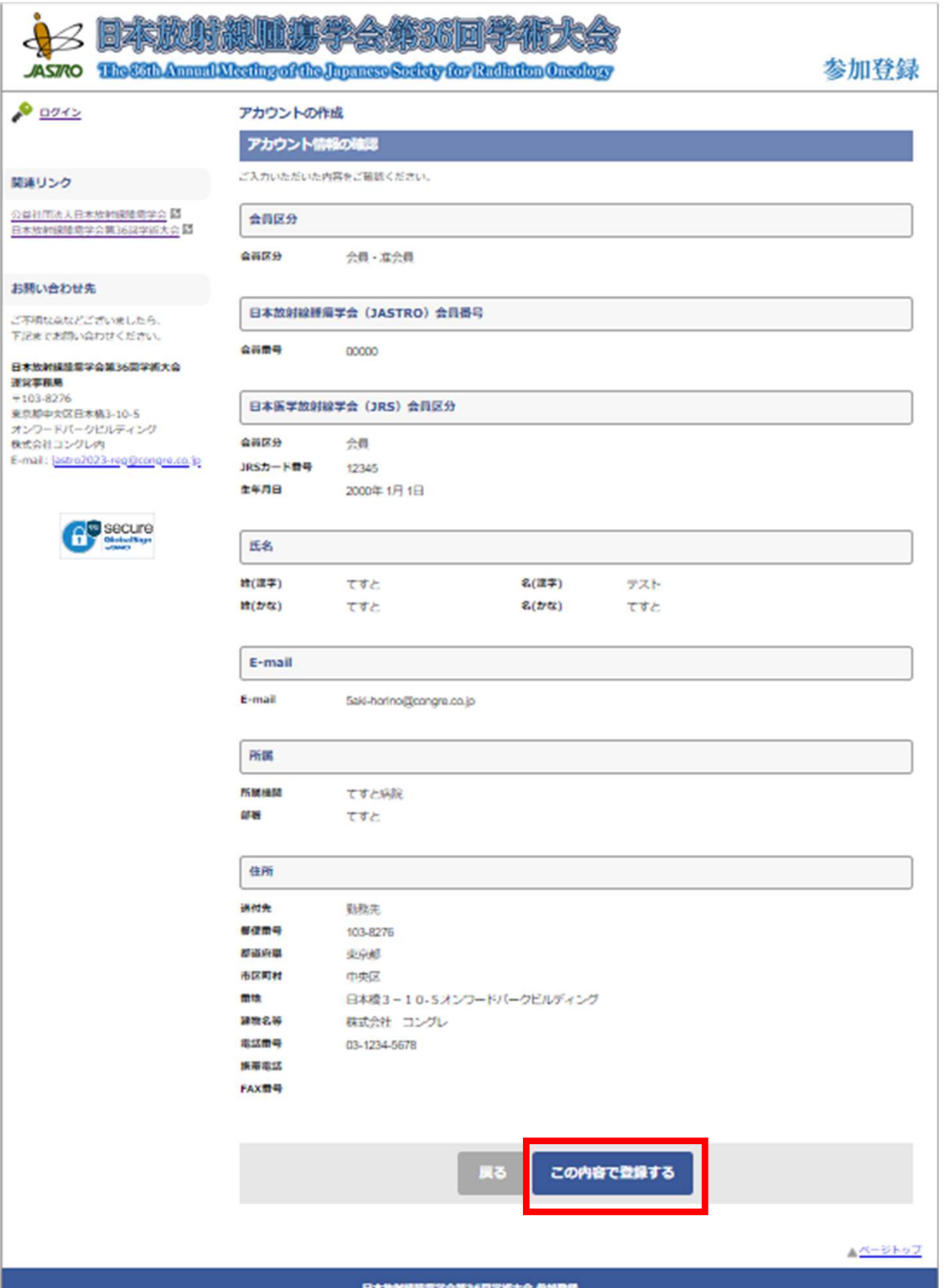

#### **1-4.** アカウントの新規作成(アカウント登録完了)

アカウント登録完了後、マイページへのログインIDとパスワードが表示されま すので、必ずお手元にお控えください。

同様の内容が記載されたメールも配信されます。 ※しばらく経ってもメールが届かない場合は、 迷惑メールに振り分けられていないか等ご確認のうえ、 運営事務局(jastro2023-reg@congre.co.jp)までご連絡ください。

このまま参加登録を行う場合は、「参加登録(お支払い)に進む」ボタンを クリックしてください。

※後日、マイページから参加登録(お支払い)していただくことも可能です。

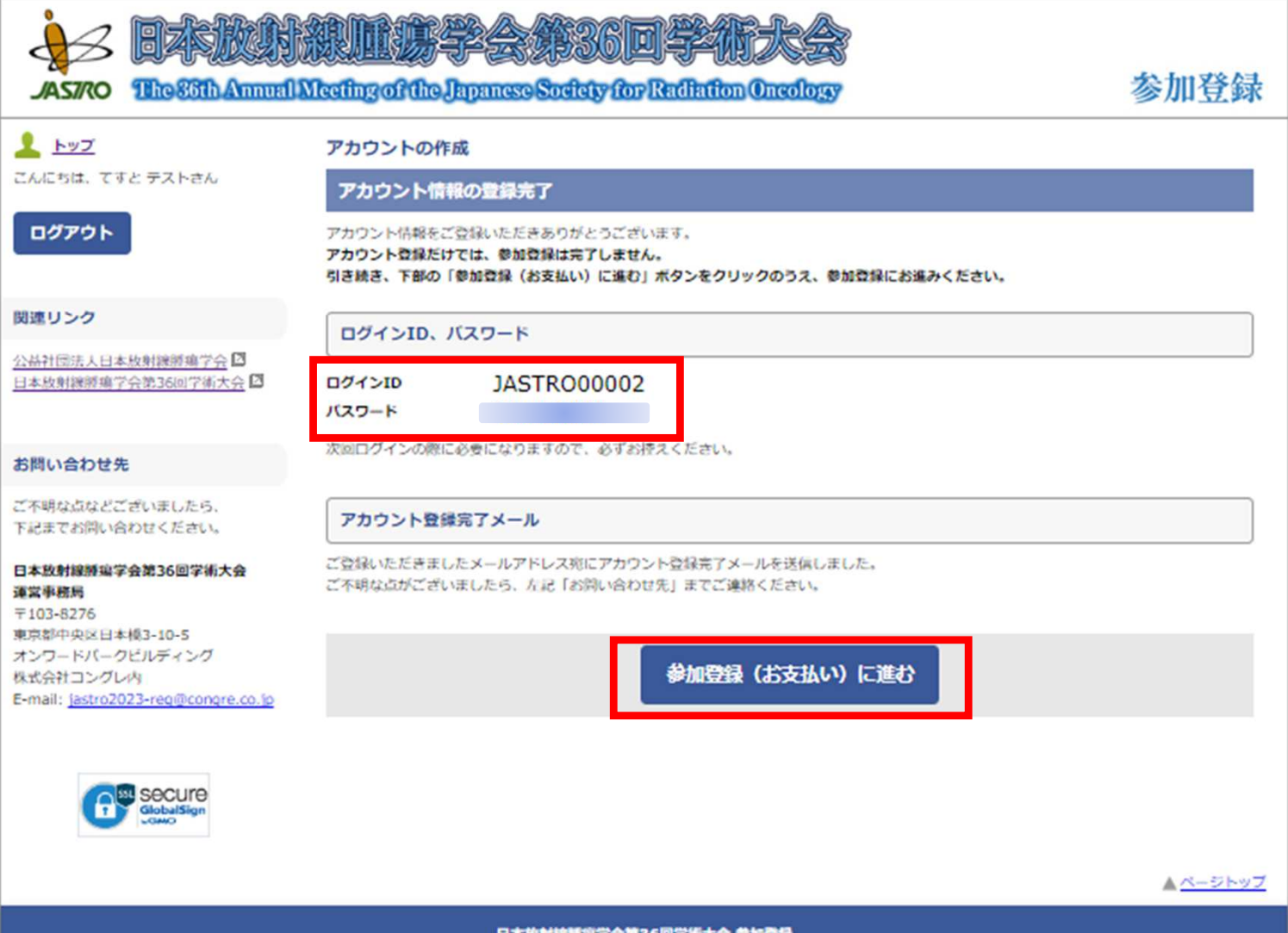

## **2-1.** 参加登録(情報入力)

アカウント登録時に選択した参加登録カテゴリが自動で表示されます。 間違いがなければチェックボックスにチェックを入れてください。 参加登録カテゴリはご自身で変更することができません。お間違えの際は、 参加登録事務局(jastro2023-reg@congre.co.jp)までメールにてその旨ご連絡く ださい。後日、情報交換会の追加申込みは可能ですが、キャンセルは致しか ねますのでご了承ください。

決済方法はクレジットカード決済のみです。銀行振込での参加費支払いは受 け付けておりませんのでご了承ください。

カード情報の入力後、「確認画面に進む」ボタンをクリックしてください。

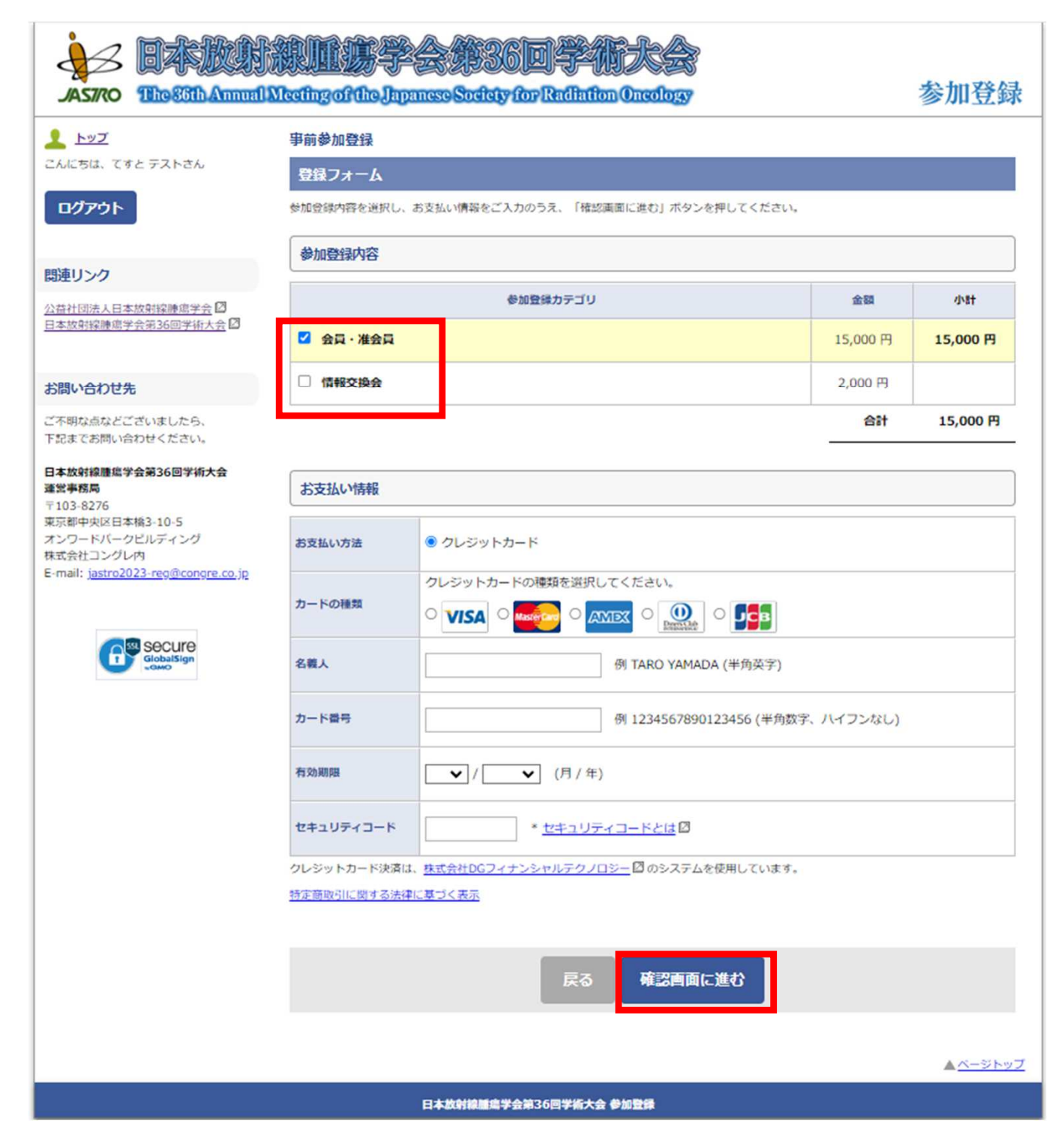

# **2-2.** 参加登録(確認画面)

ご入力いただいた内容をご確認のうえ、 「この内容で支払う」ボタンをクリックしてください。 ※アカウント登録後もマイページにて情報(メールアドレス、ご所属、 電話番号)の修正は可能です。

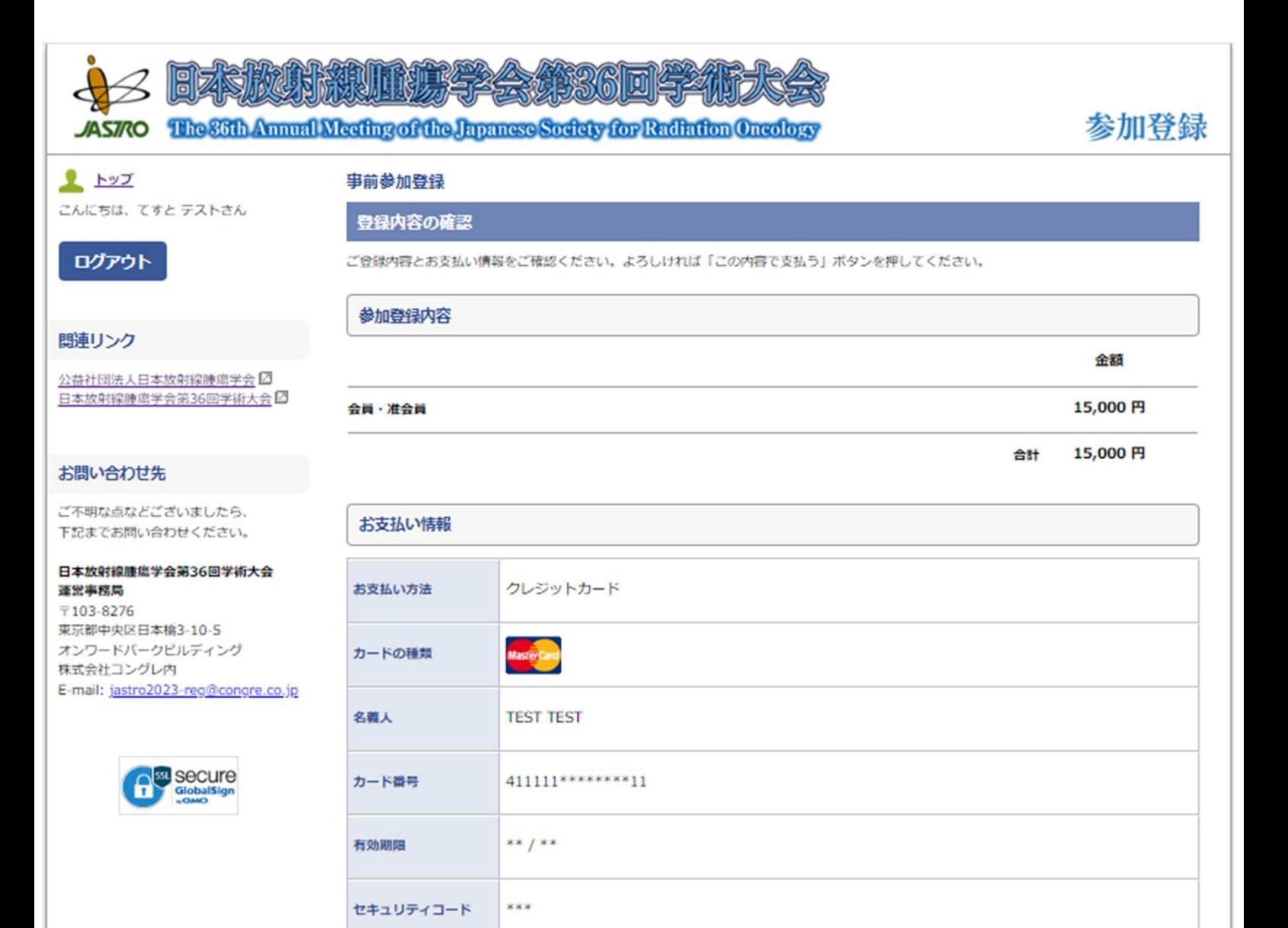

戻る この内容で支払う

**Aページトップ** 

日本放射線腫瘍学会第36回学術大会 参加登録

### **2-3.** 参加登録(登録完了)

参加登録完了後、参加登録内容が表示されますのでご確認ください。

同様の内容が記載されたメールが配信されます。 ※しばらく経ってもメールが届かない場合は、 迷惑メールに振り分けられていないか等ご確認のうえ、 運営事務局( jastro2023-reg@congre.co.jp )までご連絡ください。

「トップへ」ボタンを押すとマイページに移動します。

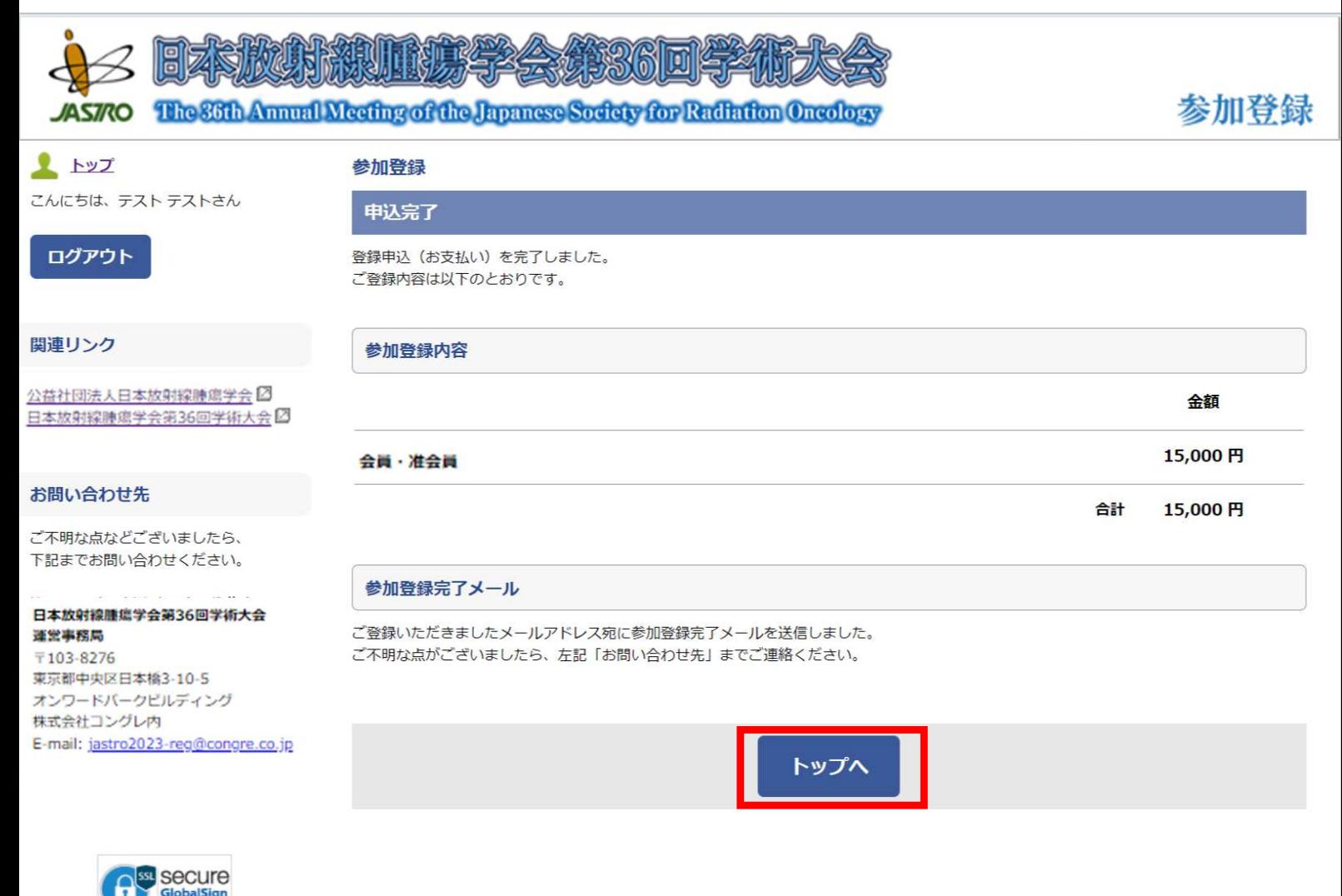

<u> ページトップ</u>

# **3-1.** マイページ(情報交換会を追加で申し込む場合)

情報交換会を追加でお申し込みいただく場合、マイページ下部から参加登録 をお願いいたします。お申込みいただいた情報交換会のキャンセルはいたし かねますので、ご了承ください。

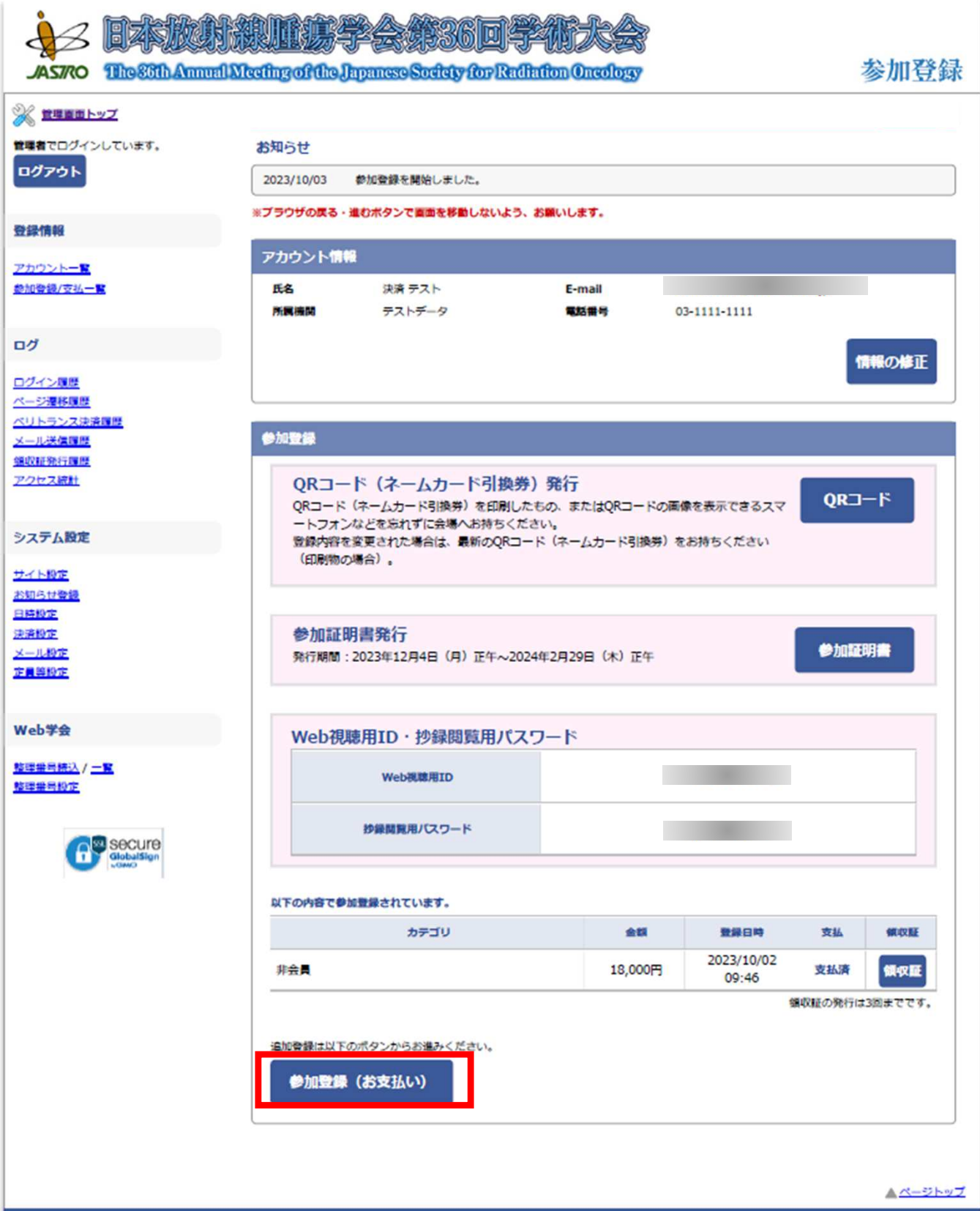

# **3-1.** マイページ(情報交換会を追加で申し込む場合)

情報交換会のカテゴリが自動で表示されます。 間違いがなければチェックボックスにチェックを入れてください。

決済方法はクレジットカード決済のみです。銀行振込での参加費支払いは受 け付けておりませんのでご了承ください。 カード情報の入力後、「確認画面に進む」ボタンをクリックしてください。

![](_page_8_Picture_25.jpeg)

# **3-2.** マイページ(参加登録完了後)

- マイページでは以下の情報の確認、および取得ができます。
- ・アカウント情報
- ·QRコード発行(※ネームカード引換のためのQRコードです)
- ・参加証明証(12月4日(月)正午よりダウンロード可)
- ・領収証
- ・Web視聴ID
- ・抄録閲覧パスワード

![](_page_9_Picture_55.jpeg)

# **3-3. QRコードの発行(ネームカード引換券)**

会場の参加受付でネームカードを発行するために必要なQRコードです。 印刷するかスマートフォン等の端末にダウンロードしご持参ください。

![](_page_10_Figure_2.jpeg)

# **3-4.** 参加証明証の発行

ネームカードには参加証明証は添付されておりませんので、 マイページよりダウンロードをお願いいたします。 ※12月4日(月)正午よりダウンロード可

![](_page_11_Picture_2.jpeg)

会長 茂松 直龙

## **3-5.** 領収証の発行

ネームカードには領収証は添付されておりませんので、 マイページよりダウンロードをお願いいたします。

参加費・領収書

![](_page_12_Picture_3.jpeg)

#### 情報交換会・領収書

![](_page_12_Picture_45.jpeg)